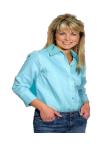

## Tech Life Upgrades from Kim and Mary

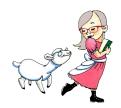

## Money saver:

Printer out of black ink?

Change the color to #010101.

It'll look black, but it's really 99% gray.

While you're at it, knock down the font size and switch to Courier New or Garamond. They use the least ink.

This tip alone is worth the price of my newsletter.

## Tab overload:

Here's a faster way to navigate when you have lots of browser tabs open: Hit Ctrl + 1, 2, 3 and so on to go to a specific tab based on its order. On Mac, it's Cmd + a number.

To cycle through tabs, hit Ctrl + Tab on Windows or Cmd + Tab on Mac.

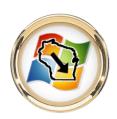